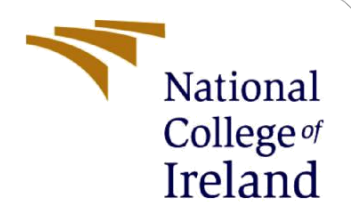

# Configuration Manual

MSc Research Project MSc. Cyber Security

Safvaan Shadab Nakid Student ID: X20180527

School of Computing National College of Ireland

Supervisor: Dr Vanessa Ayala-Rivera

## **National College of Ireland**

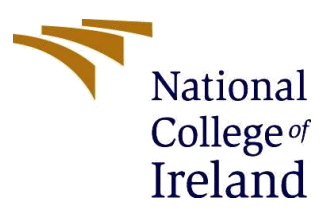

#### **MSc Project Submission Sheet**

#### **School of Computing**

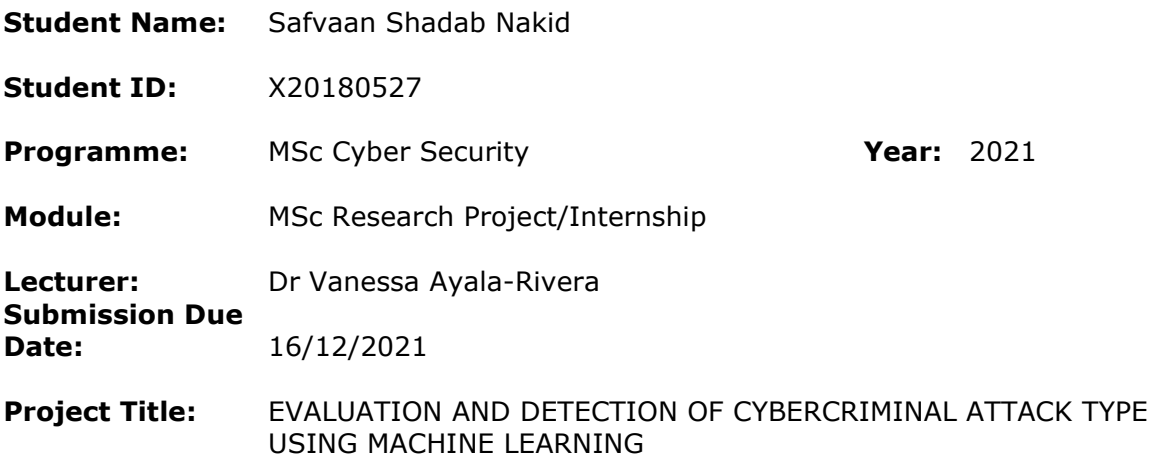

**Word Count:** 579 **Page Count:** 4

I hereby certify that the information contained in this (my submission) is information pertaining to research I conducted for this project. All information other than my own contribution will be fully referenced and listed in the relevant bibliography section at the rear of the project.

ALL internet material must be referenced in the bibliography section. Students are required to use the Referencing Standard specified in the report template. To use other author's written or electronic work is illegal (plagiarism) and may result in disciplinary action.

**Signature:** SAFVAAN SHADAB NAKID

**Date:** 16/12/2021

## **PLEASE READ THE FOLLOWING INSTRUCTIONS AND CHECKLIST**

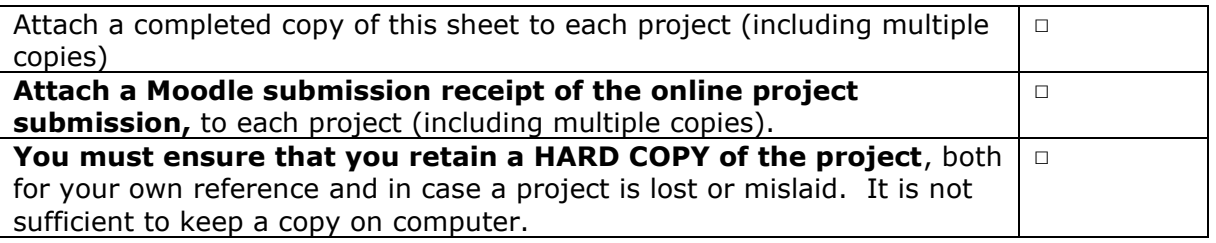

Assignments that are submitted to the Programme Coordinator Office must be placed into the assignment box located outside the office.

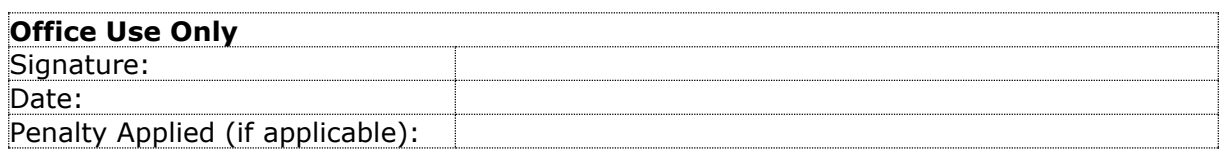

## Configuration Manual

Safvaan Shadab Nakid Student ID: X20180527

## **1 Introduction**

This configuration manual consists of information required to load and test the prediction of the dataset in a new local environment. A step-by-step implementation guide is also detailed in the following sections.

## **2 Hardware and Software Environment**

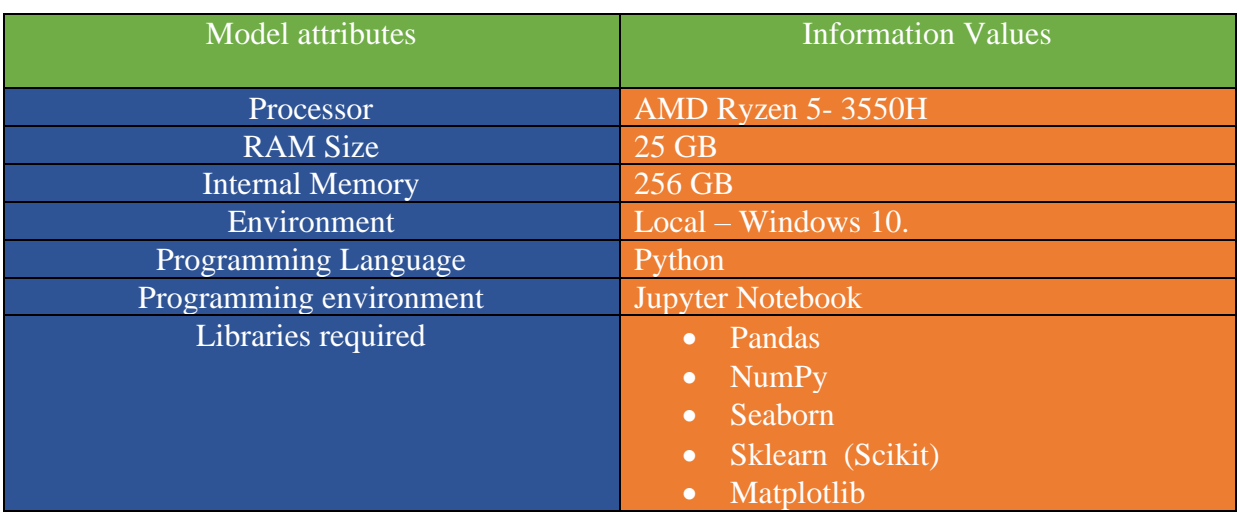

## **Table 1: Specification Table**

The version attributes for the libraries used in the research are as shown in Table [2] below. The said information can then be used in future events to recreate the project.

#### **Table 2: Library Version Information**

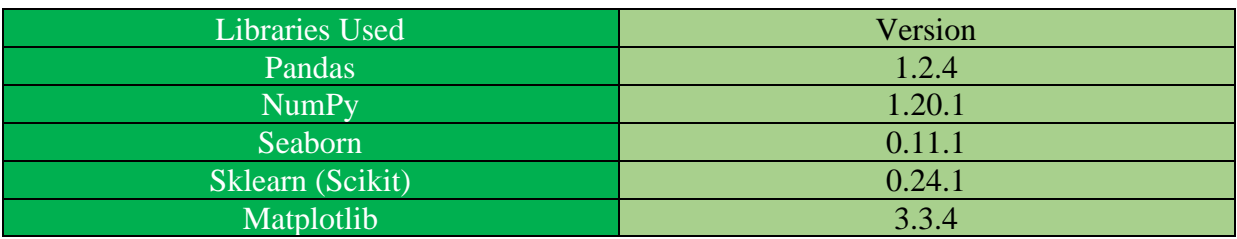

## **3 Implementation**

- A. Installing Python and Jupyter Notebook
- I. Download the latest version of python from the URL mentioned in the footnote of this  $page<sup>1</sup>$ 
	- a. Run the setup once it's downloaded and select an appropriate directory for running the software. Make sure to have enough space on the local disk for future file saves.
- II. Jupyter Notebook

The Jupyter notebook is an open-source programming environment mainly used for data mining and classification procedures. Since the project is developed on this platform, it needs to be installed to run the programs systematically. It can be installed from the URL mentioned in the footnote<sup>2</sup>.

III. Running the code

• Import the necessary required libraries using the code given below.

```
import pandas as pd # to read the dataset and store it in dataframe
import numpy as np # for numeric operation
import seaborn as sns # for visualization
import matplotlib.pyplot as plt # for visualization
```
## **Figure 1: Importing Libraries**

• Import the dataset from the stored directory into the Jupyter environment. Make sure to specify the proper directory path while importing and specify the proper read method in the pandas statement.

## **Table 3: Importing Dataset**

Code Snippet df = pd.read\_excel (r'D:\"Your path"\cyberattack.xlsx', sheet\_name='dataset') print (df)

• Executing the code

There are three ways in which the code can be run in the local environment. If you click on the cells tab at the top, a dialogue box like figure [2]. From there you can either select to run all cells or selectively run cells using any of the options specified.

<sup>1</sup> https://www.python.org/downloads/

<sup>2</sup> https://jupyter.org/install.html

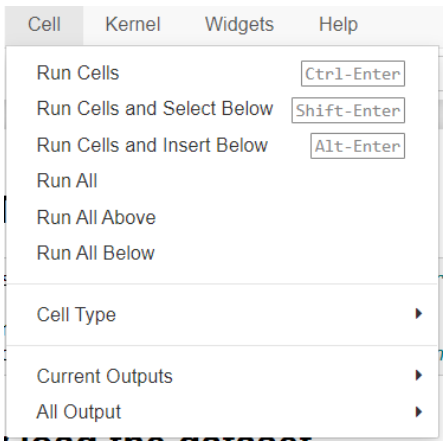

**Figure 2: Cell Tab**

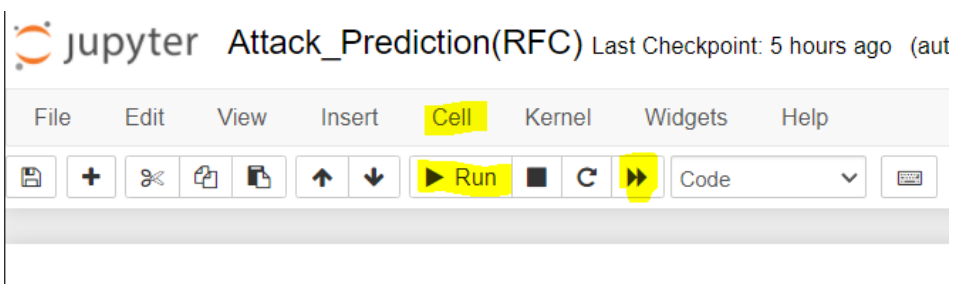

- Another way the code can be executed is by clicking on Run or by clicking on two arrows which will run the entire environment in one go, the only difference being that this will also restart the kernel, so be careful of unsaved changes.
- A possible error that can be encountered while code execution is during Logistic Regression classification. An error of *"value Error: Infinity, NaaN, or object value detected instead of float64"* would pop up. This has nothing to do with the code or the dataset, but it is mainly because of restarting the kernel frequently. To solve this error please use the following code.

profiling.drop("Unnamed: 43",axis=1,inplace=True) df.drop("Unnamed: 43", axis=1,inplace=True)

## **Figure 3: Error Correction**

- The tester is at liberty to change variable and method declarations at their own will, just make sure to call the newly declared variables correctly.
- Prediction can be made using the following code:
	- o It is necessary to first load the attack prediction index into the model. Thereafter, a new test variable must be declared and the suitable classifier must be called.

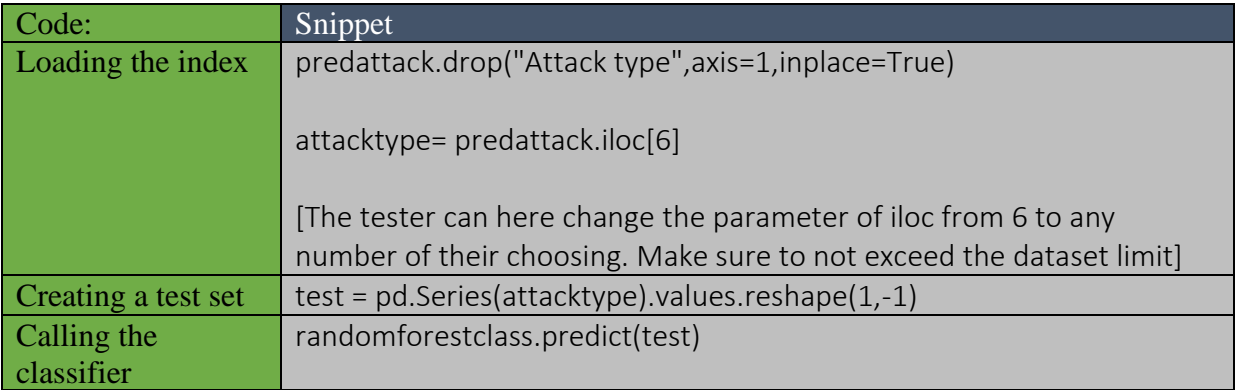